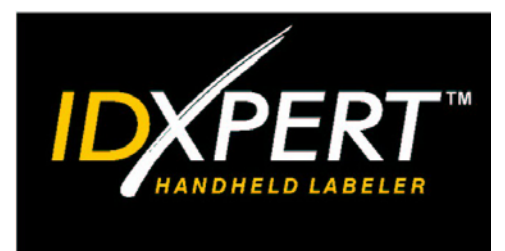

# GUIDA RAPIDA

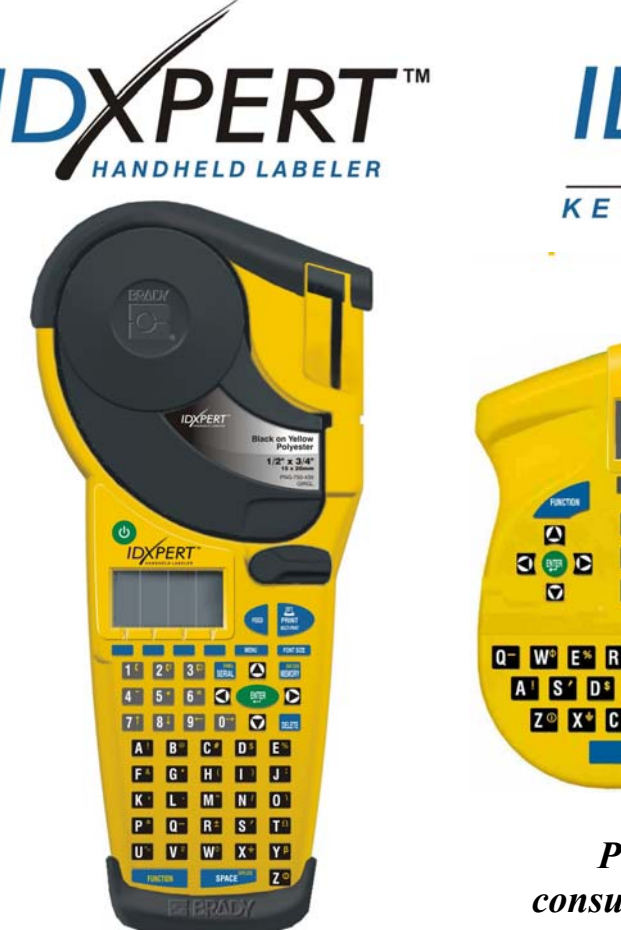

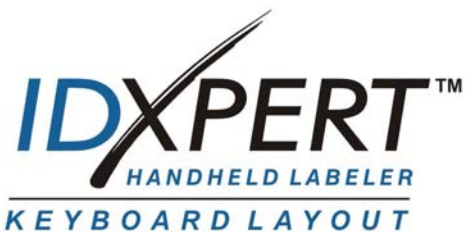

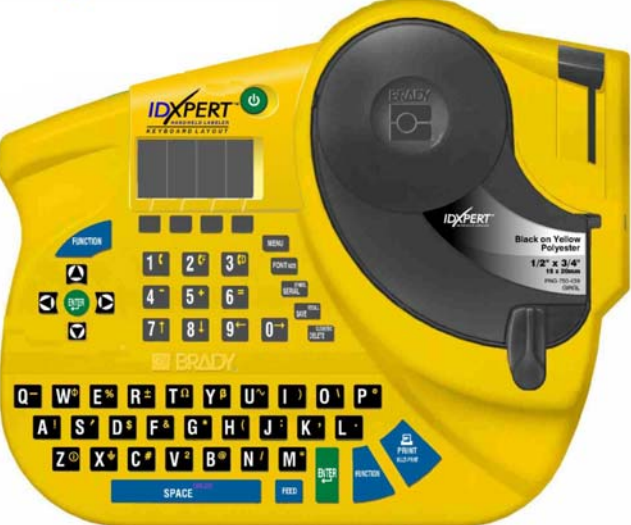

*Per maggiori informazioni, consultare il Manuale dell'utente di IDXPERTTM Etichettatore portatile*

**www.bradyid.com/idxpert**

*Benvenuti in IDXPERTTM Etichettatore portatile, la nuova stampante portatile superleggera di Brady.* 

Per iniziare a utilizzare la stampante, fare riferimento a questa *Guida rapida*. Consultare inoltre il *Manuale dell'utente* di *IDXPERTTM Etichettatore portatile* per maggiori informazioni e dettagli.

## **Verifica del contenuto della confezione**

Prima di procedere con l'impostazione della stampante, verificare che la confezione contenga i seguenti elementi:

- □ Stampante IDXPERT™
- □ Custodia rigida
- Cartucce per supporto XC-1500-580-WT-BK
- Cavo per comunicazioni
- CD del prodotto contenente:
	- o Guida rapida
	- o Esercitazione con le etichette
	- o Manuale dell'utente
	- o Collegamento alla registrazione del prodotto /Scheda di garanzia
- Guida rapida in formato cartaceo  $-4$  lingue

# **Registrazione della stampante**

 $\dot{E}$  possibile registrare la stampante IDXPERT<sup> $M$ </sup> Etichettatore portatile sul sito Web www.bradyid.com/idxpertregistration.

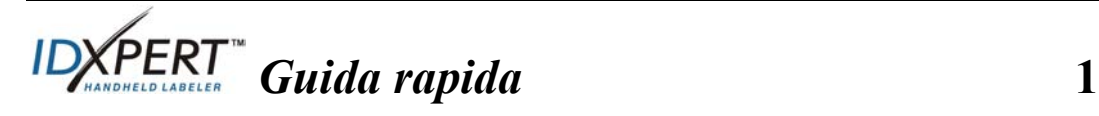

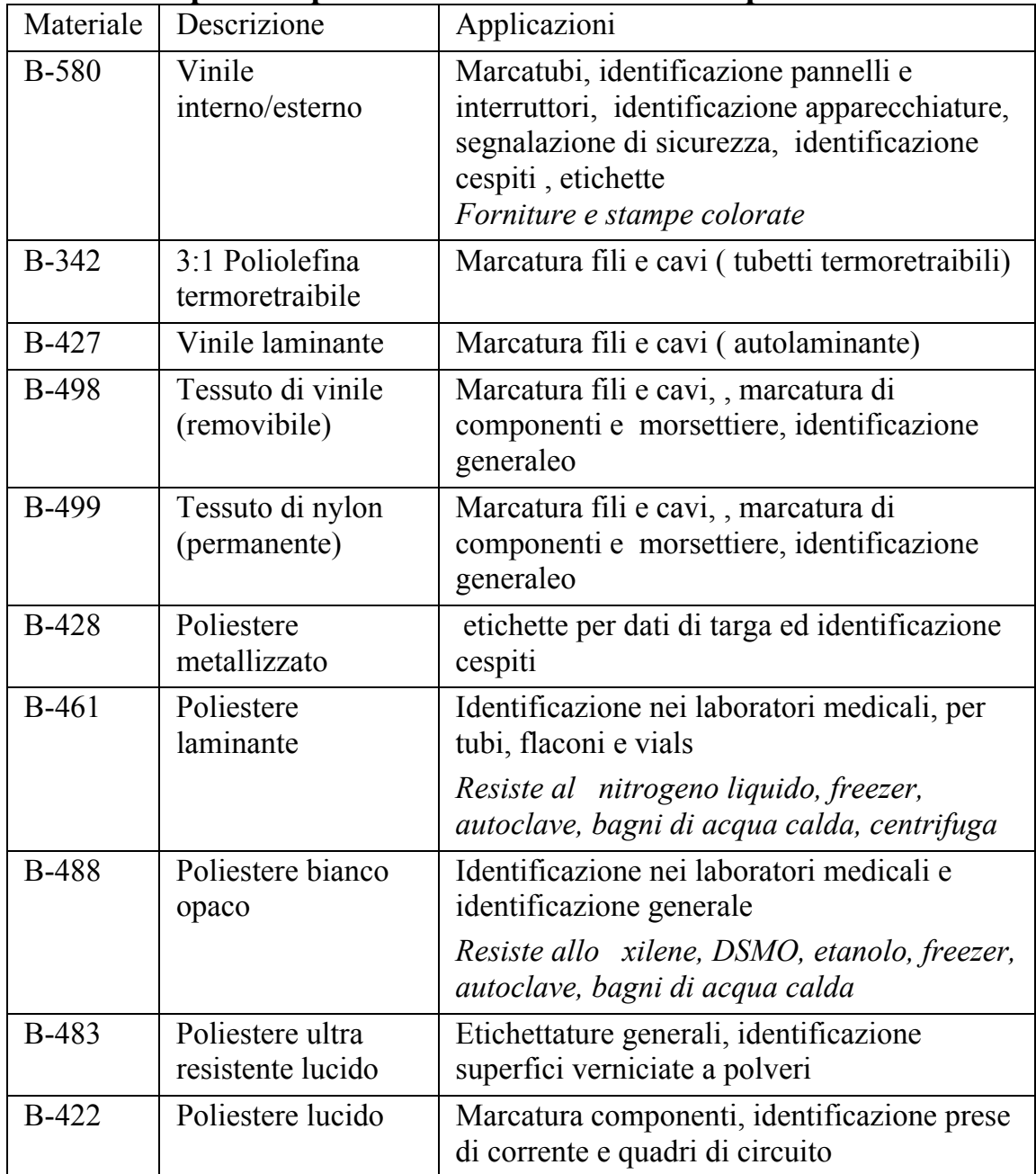

#### **Cartucce disponibili per IDXPERTTM Etichettatore portatile**

**Nota:** per avere i codici delle etichette , consultare la documentazione sul prodotto o il proprio distributore Brady.

2 *IDXPERT* Guida rapida

# **Impostazione della stampante**

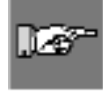

*Nota: le istruzioni in questa sezione mostrano la versione ABC della tastiera della stampante IDXPERTTM. Le stesse indicazioni valgono anche per la versione Layout della tastiera.* 

**Step 1. Inserimento delle batterie o collegamento all'alimentazione** 

## **Inserire sei batterie alcaline AA (non incluse)**

- 1. Rimuovere il coperchio della batteria che si trova nella parte posteriore della stampante.
- 2. Installare le batterie come mostrato in figura. Vedere l'interno del compartimento per il corretto posizionamento delle batterie.

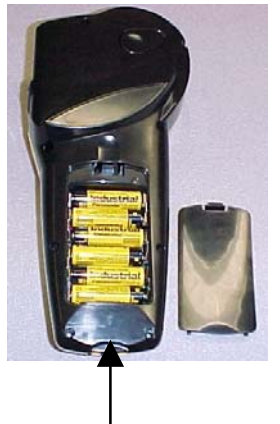

3. Chiudere il compartimento delle batterie.

La stampante può essere alimentata anche da un alimentatore esterno.

Coperchio della batteria

## **Step 2. Sostituzione delle cartucce del materiale**

La stampante viene fornita con una cartuccia già installata. Per la sostituzione della cartuccia esistente, seguire le istruzioni riportate qui sotto.

- 1. Ruotare la leva del blocco verso il basso per sbloccare la cartuccia.
- 2. Trovare il *pulsante di rilascio cartuccia* sulla parte posteriore della stampante e spingerlo con decisione per espellere la cartuccia.
- 3. Rimuovere la cartuccia esistente.
- 4. Installare la nuova cartuccia come mostrato in figura.
- 5. Ruotare la leva del blocco verso l'alto per bloccare sia la cartuccia che la testina di stampa.

Grazie alla tecnologia innovativa a celle intelligenti, la stampante IDXPERT<sup>™</sup> riconosce il materiale dell'etichetta e si regola automaticamente, consentendo di risparmiare tempo e fatica.

## **Step 3. Accensione della stampante**

Premere il tasto **POWER**.

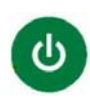

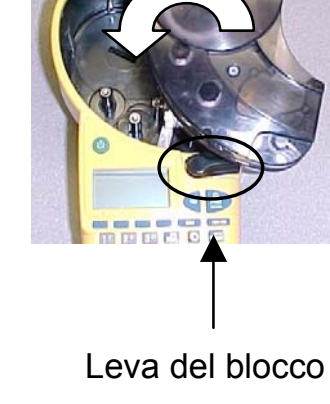

 *Guida rapida* **3** 

# **Menu e schermata di visualizzazione**

#### **Menu di visualizzazione**

Quando si preme il pulsante di accensione, appare la schermata di visualizzazione.

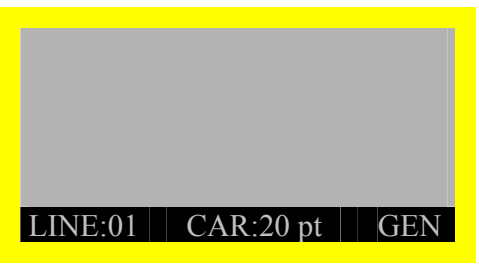

Lo schermo consente di visualizzare fino a tre linee di testo e 16 caratteri per linea. Lo schermo scorre automaticamente se si immettono più linee o caratteri del massimo. Utilizzare le frecce della tastiera per spostarsi sulla schermata.

.

## **Barra di stato**

La barra di stato, nella parte inferiore dello schermo, indica la linea di testo, le dimensioni del carattere e il formato dell'etichetta correnti.

## **Menu**

Utilizzare il menu e le combinazioni di tasti corrispondenti per eseguire molti dei comandi di formattazione delle etichette. *Vedere Albero di menu a pagina 9 del presente documento.* Per accedere al menu:

# **Step 1. Premere ...** MENU

Quando si preme il tasto **MENU**, vengono visualizzate una serie di opzioni. I tasti blu del software corrispondono alle opzioni di menu mostrate sullo schermo.

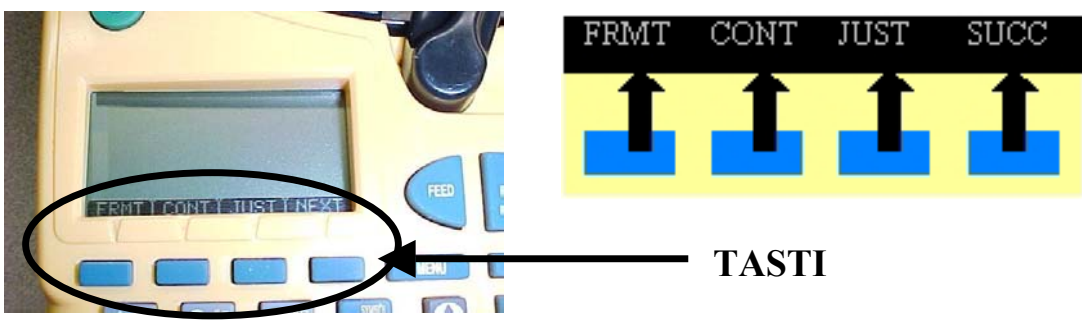

**Step 2. Premere SUCC per accedere all'insieme successivo delle opzioni di menu:** 

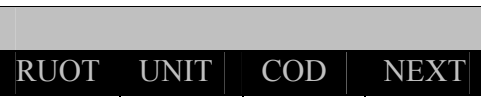

Se si preme nuovamente il tasto **SUCC** quando si è raggiunto l'ultimo insieme di opzioni, si tornerà al primo insieme di opzioni di menu. Premere **CLEAR/ESC** per tornare al livello di menu **DELETE** precedente, oppure per uscire dalla modalità Menu e tornare alla schermata di editor testi.

**4** *Guida rapida*

## **Creazione di etichette**

*Nota: seguire queste istruzioni per creare e stampare un'etichetta base. Per maggiori dettagli e informazioni su funzioni avanzate, consultare il Manuale dell'utente di IDXPERTTM Etichettatore portatile.*

**SUGGERIMENTO:** consultare l'*Esercitazione con le etichette di IDXPERT<sup>™</sup> Etichettatore portatile* per istruzioni dettagliate sulla creazione di diversi modelli di etichette.

- **Step 1. Premere POWER.**
- **Step 2. Premere FONT SIZE.**

La schermata di visualizzazione mostra le dimensioni del carattere e FONT:10 pt Bold: OFF

**FONT SIZE** 

**Step 3.Utilizzare le frecce su/giù della tastiera software o le frecce della tastiera normale per selezionare le dimensioni del carattere. [▲] [▼]** 

*Nota: vedere Tabella delle dimensioni dei caratteri a pagina 10 del presente documento.*

- **Step 4. Premere il tasto( BOLD ) per attivare e disattivare la funzione Grassetto.**
- **Step 5. Premere ENTER.**

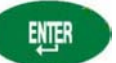

**Step 6. Digitare il testo. Premere ENTER dopo ciascuna linea di testo.** 

*Nota: è inoltre possibile scegliere da un elenco i simboli da inserire sulle etichette. Vedere Libreria simboli a pagina 11 del presente documento.* 

**Step 7. Premere PRINT. Per stampare più copie, premere FUNCTION + PRINT/MULTI-PRINT.** 

**Step. 8 Tirare la leva del taglierino verso il basso per** 

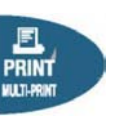

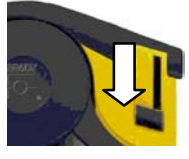

 *Guida rapida* **5** 

**tagliare l'etichetta.** 

# **Salvataggio e richiamo di un'etichetta**

È possibile salvare fino a dieci etichette per poterle richiamare in seguito. Per salvare, richiamare ed eliminare delle etichette dalla memoria:

## **Step 1. Premere MEMORY.**

**MEMORY** 

Viene visualizzata una griglia che mostra le **10 posizioni di memorizzazione**. Il numero **in grassetto** indica che la posizione di memorizzazione è occupata.

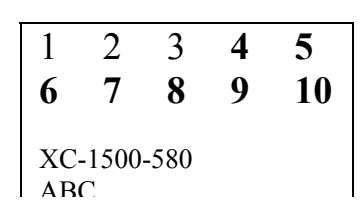

- **Step 2. Utilizzare le frecce della tastiera—[▲] [▼] —per spostarsi sulla posizione di memorizzazione desiderata della griglia.**
- **Step 3. Utilizzare i tasti software delle frecce su/giù per spostarsi nella posizione desiderata sulla griglia.** 
	- Per salvare un'etichetta, premere il tasto *Sal*.
	- Per richiamare un'etichetta dalla memoria, premere il tasto *Rich*.
	- Per eliminare un'etichetta dalla memoria, premere il tasto *Elim*.

# **Opzioni di formattazione di etichette aggiuntive**

È possibile aggiungere dei **simboli** alle etichette. Vedere *Libreria simboli* a pagina 11 del presente documento. Per aggiungere un simbolo:

• Premere  $FURCTION$   $+$  SERIAL Viene visualizzato un elenco di categorie di simboli:

Dati elett/voce Greco Obbligatorio/PPE Attenzione **…….** 

- Utilizzare le frecce su/giù della tastiera software o le frecce della tastiera normale [▲] [▼] per scorrere le categorie di simboli.
- Premere per selezionare una categoria.
- Viene visualizzato il simbolo, uno alla volta, della categoria selezionata. Utilizzare le frecce su/giù della tastiera software o le frecce della tastiera normale [▲] [▼] per scorrere i simboli della categoria selezionata.
- **Premere per selezionare un simbolo. Il simbolo viene** visualizzato sullo schermo nella posizione in cui si trova il cursore. Alcuni simboli appaiono come simboli di caratteri generici, ma vengono visualizzati correttamente sulla stampa.

**6** *Guida rapida*

Le impostazioni **Carattere e grassetto** sono configurate linea dopo linea. Per modificare le dimensioni del carattere e il testo in grassetto:

• Premere FONT SIZE

FONT SIZE

CAR:10 pt La schermata di visualizzazione mostra le dimensioni CAR. IU pu del carattere e lo stato della funzione Grassetto.

- Utilizzare le frecce su/giù della tastiera software o le frecce della tastiera normale ([▲] [▼]) per selezionare le dimensioni del carattere.
- Premere il tasto del software **[GRAS]** per attivare e disattivare la funzione Grassetto.

## **Formattazione delle opzioni di menu**

La tecnologia a celle intelligenti riconosce il materiale della cartuccia installata nella stampante e imposta automaticamente diverse opzioni di formattazione delle etichette. Le opzioni di menu seguenti consentono di aggiungere o modificare la formattazione:

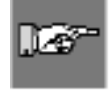

## *Nota: vedere Albero di menu a pagina 9 del presente documento per un elenco dei sottomenu collegati a ciascuna selezione.*

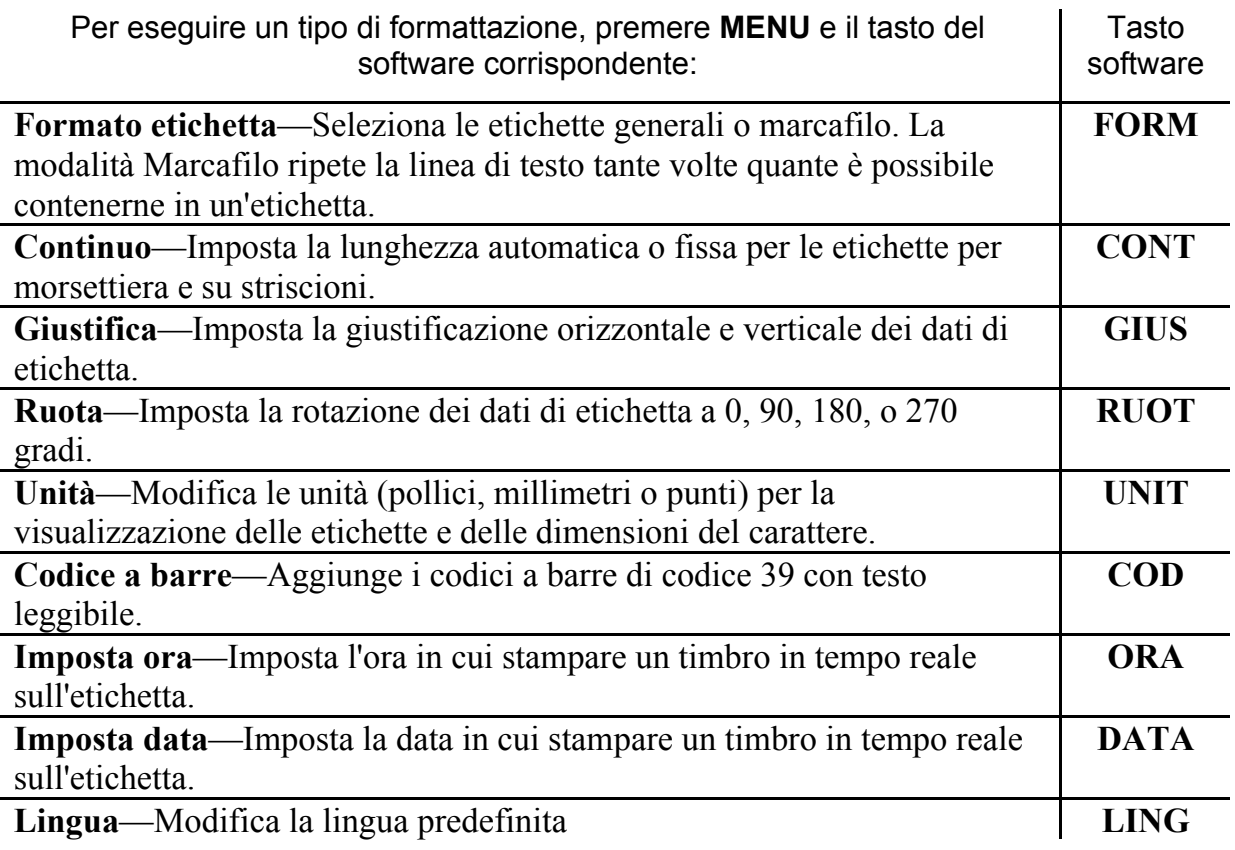

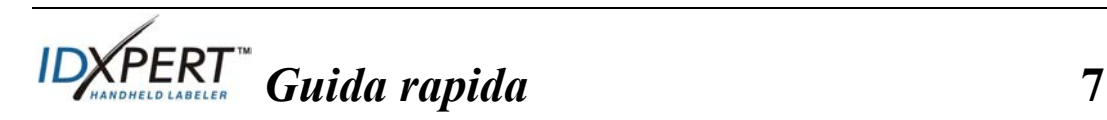

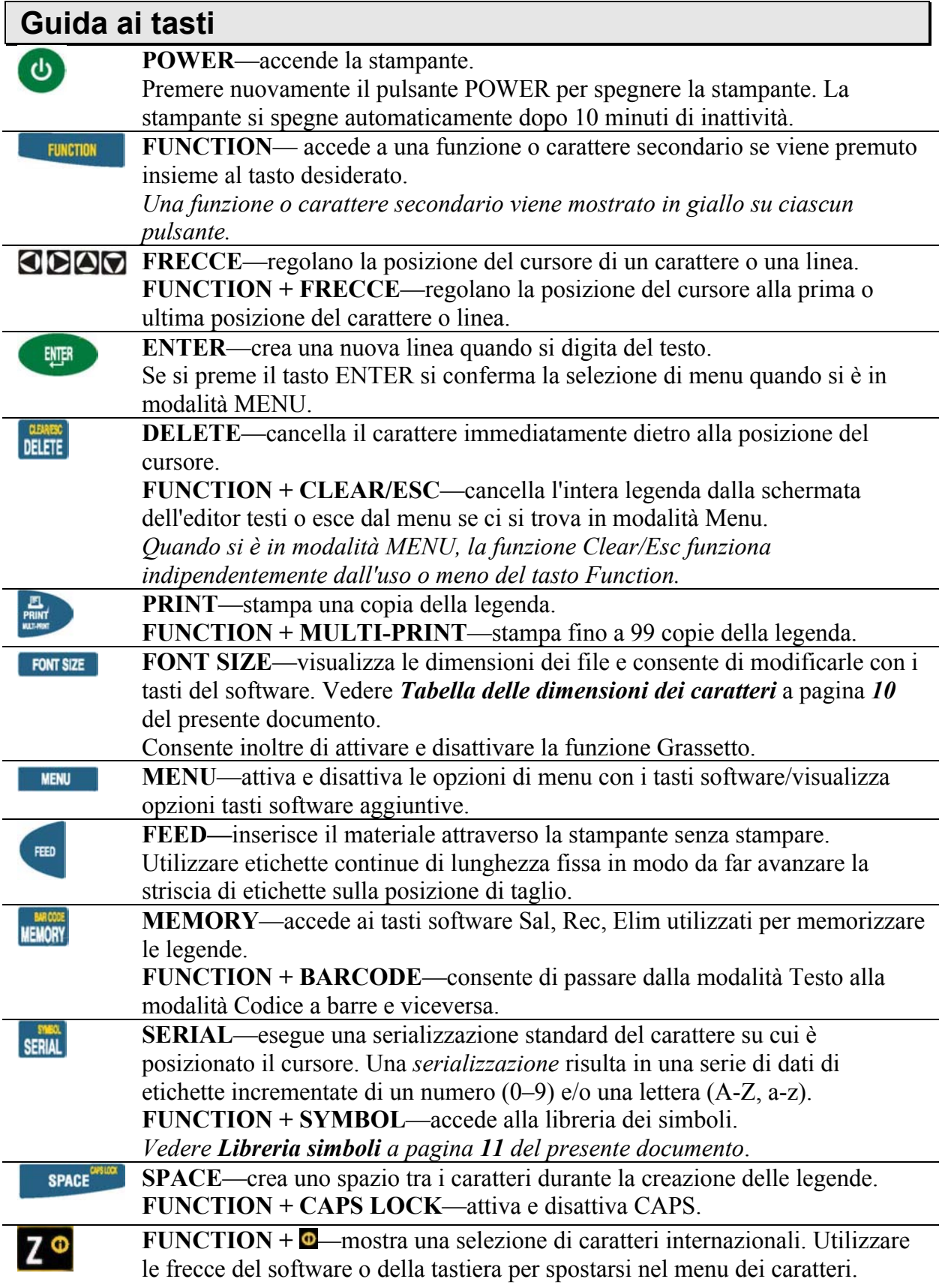

8 **ID** *ID Guida rapida* 

# **Albero di menu**

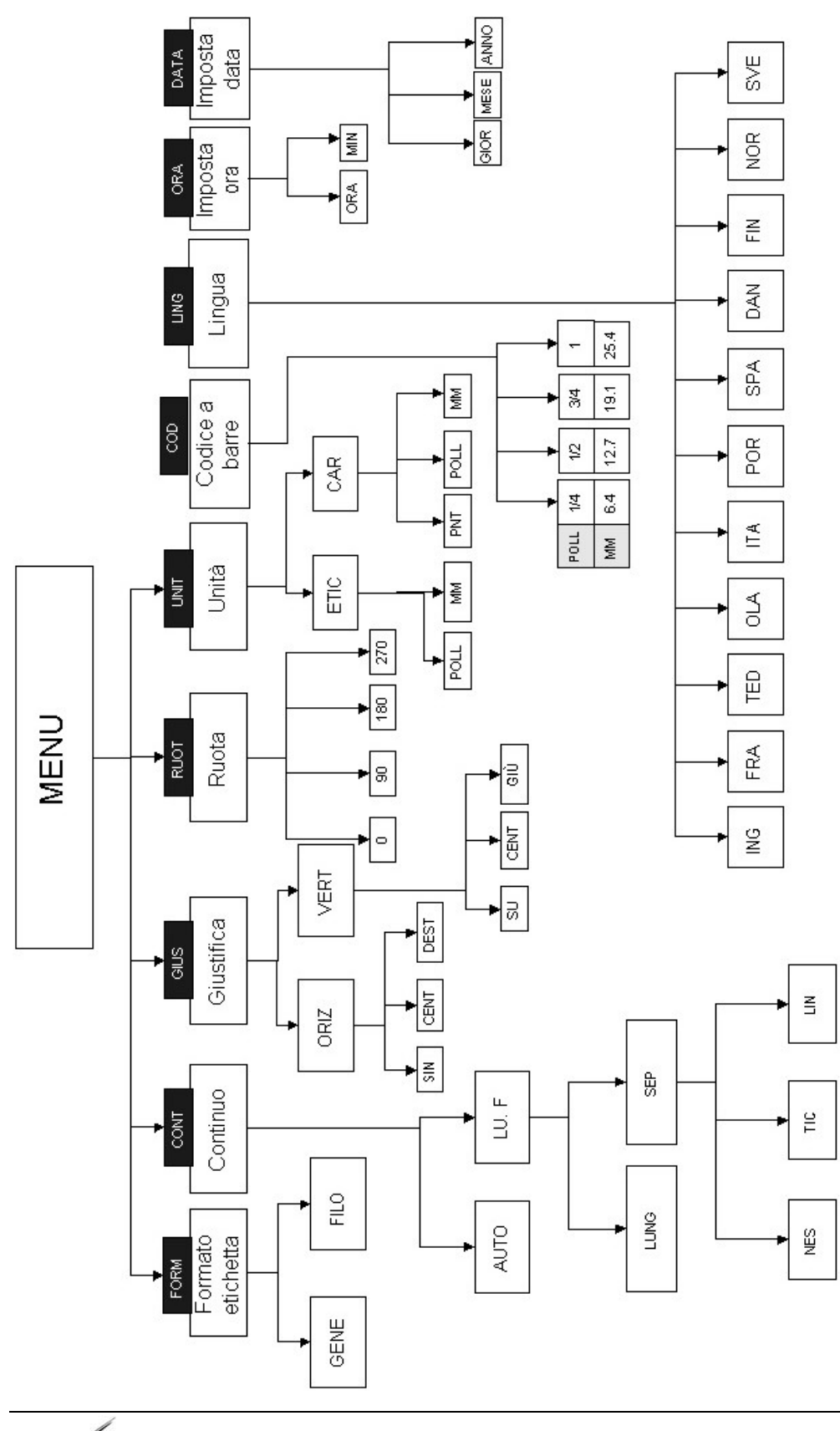

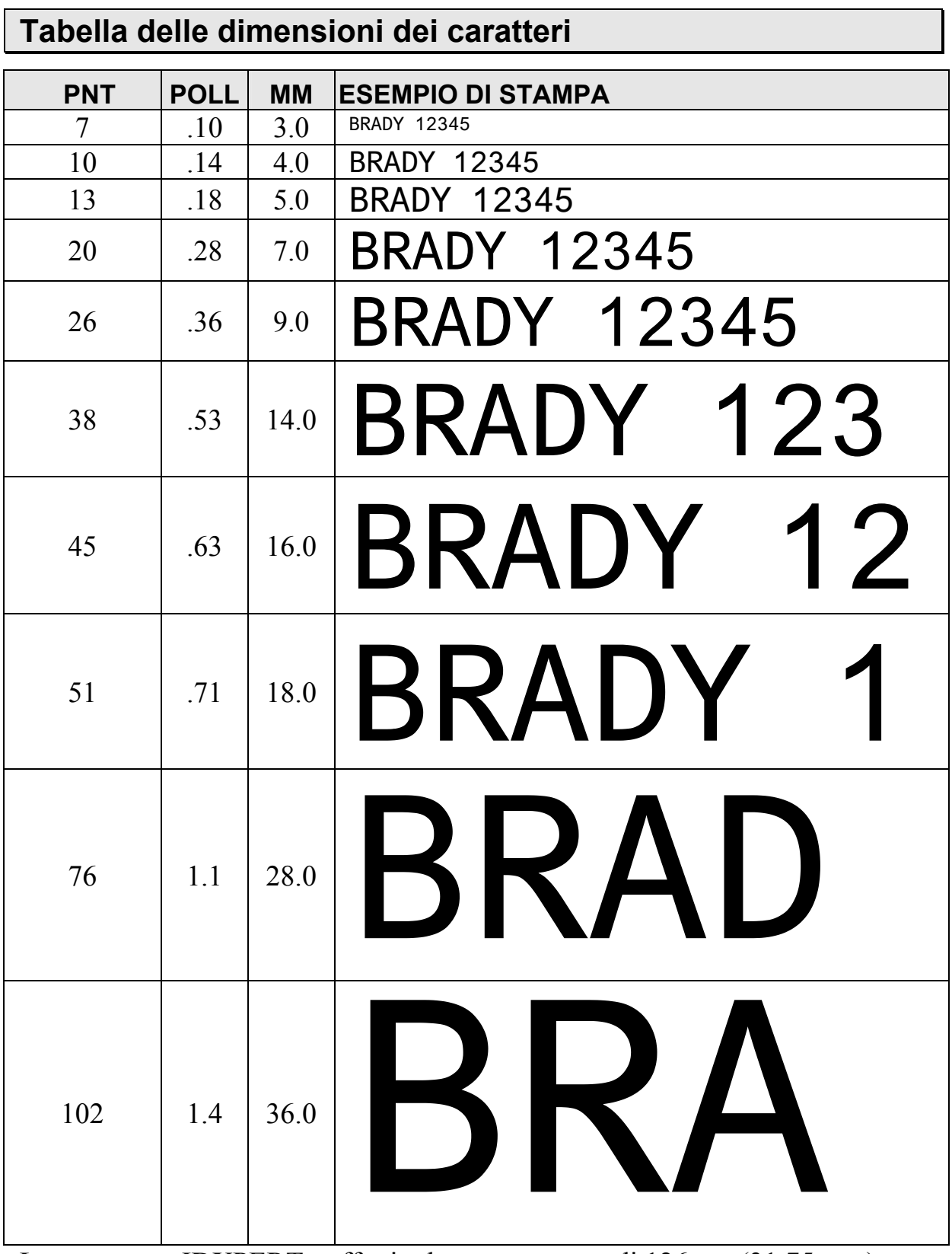

La stampante IDXPERT<sup>™</sup> offre inoltre un carattere di 126 pt., (31.75 mm) solo per caratteri MAIUSCOLI.

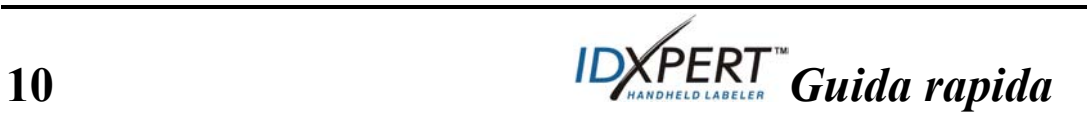

# **Libreria simboli**

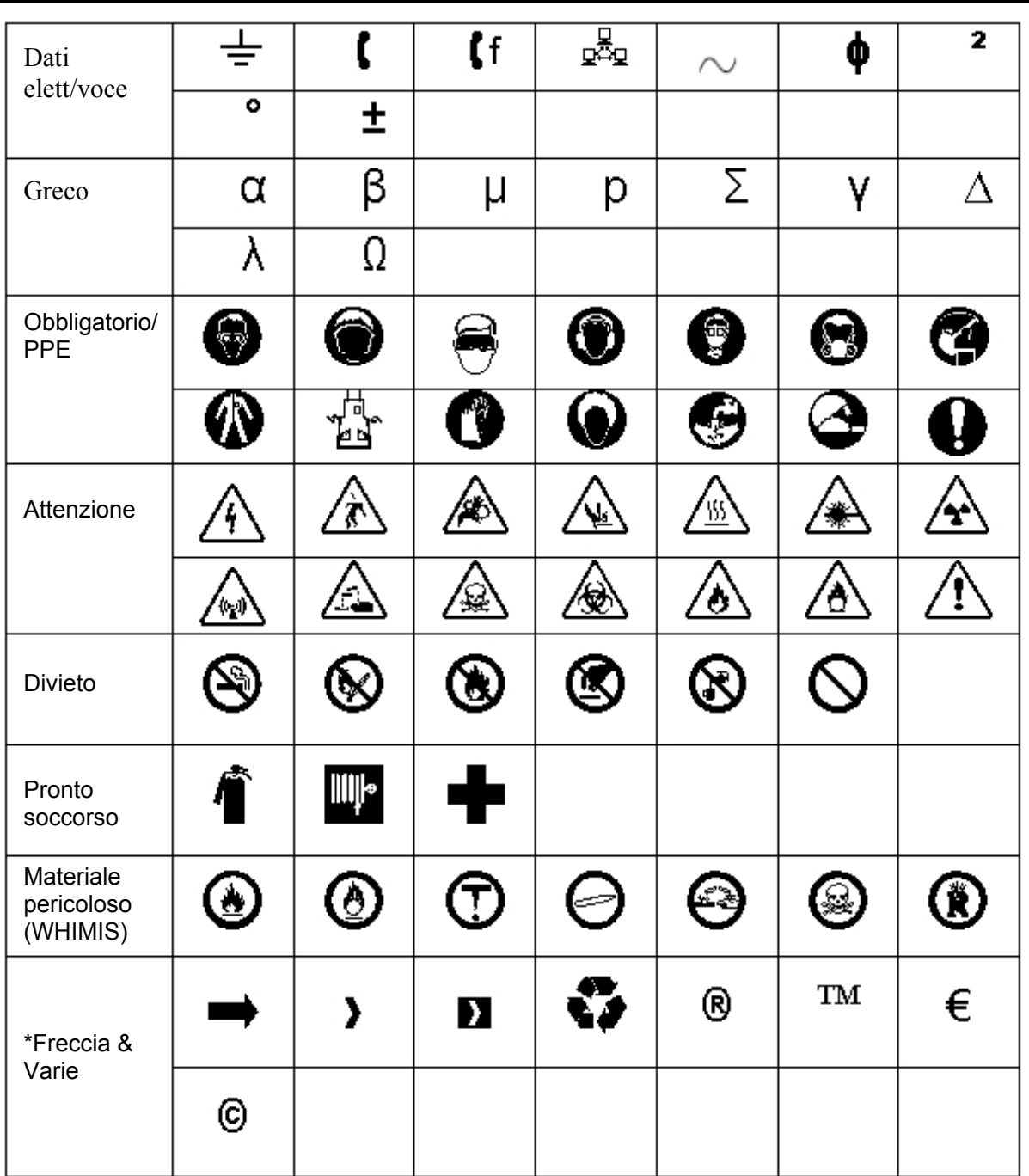

**Nota:** alcuni simboli sono accessibili direttamente dalla tastiera.

\*Le frecce sono disponibili in quattro rotazioni:  $0^\circ$ ,  $90^\circ$ ,  $180^\circ$  e  $270^\circ$ .

 *Guida rapida* **11** 

## **Assistenza tecnica**

Scegliere una delle seguenti opzioni per contattare l'assistenza tecnica messa a disposizione da Brady Corporation.

#### **Stati Uniti e Canada**

Telefono: (800) 643-8766, lunedì - venerdì 7:00 - 18:00 (CST). Fax: (414) 358-6767. E-mail: tech\_support@bradycorp.com. L'assistenza tecnica è disponibile 24 ore su 24, sette giorni su sette. Spostarsi su: www.bradyid.com, quindi selezionare **Knowledge Base** dal pannello di sinistra.

#### **Belgio / Lussemburgo / Olanda**

Telefono: +32 52 457 937 Fax: +32 52 457 800 E-mail: tsbelgium@bradycorp.com

#### **Italia**

Telefono: +39 02 96 28 60 14 Fax: +39 02 96 70 08 82 E-mail: tsitaly@bradycorp.com

#### **Regno Unito / Irlanda**

Telefono: +44 1295 228 205 Fax: +44 1295 27 17 55 E-mail: tsuk@bradycorp.com

#### **Messico**

Telefono: 01 800 112 7239 Fax: 52 55 5527 55 86 E-mail: bradymexico@bradycorp.com

#### **America Latina e area caraibica**

Telefono: (414) 438-6868 Fax: (414) 438-6870 E-mail: bradyintl@bradycorp.com

#### **Spagna**

Telefono: +33 437 245 234 Fax: +33 472 74 45 54 E-mail: tsspain@bradycorp.com

#### **Francia**

Telefono: +33 169.296 717 +800 907 107 Fax: +33 169 296 718 E-mail: tsfrance@bradycorp.com

**Germania / Austria / Svizzera** 

Telefono: +49 6103 75 98 451 Fax: +49 6103 7598 670 E-mail: tsgermany@bradycorp.com

#### **Svezia / Norvegia / Finlandia**

Telefono: 46 85 90 057 33 Fax: 46 85 90 818 68 E-mail: tssweden@bradycorp.com

#### **Brasile**

Telefono: 55 11 3604 7729/7715 Fax: 55 11 3686-5236 E-mail: brady\_service\_brazil@bradycorp.com

**Africa Danimarca Israele Medio Oriente Turchia Europa dell'Est Grecia Portogallo Malta Russia**  Telefono: +32 52 457 937 Fax: +32 52 457 800 E-mail: tsbelgium@bradycorp.com

12 *IDXPERI* Guida rapida